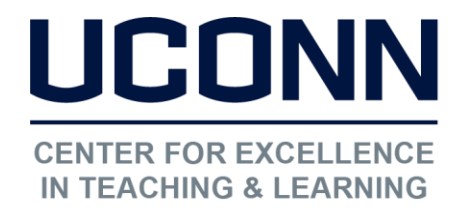

Educational Technologies Office | Rowe 422 [edtech@uconn.edu](mailto:edtech@uconn.edu)  860.486.5052

## HuskyCT User Guide: Adding Links to the Navigation Menu

Instructors need to build the navigation menu in their HuskyCT site to create "Content Areas" where files and activities such as Assignments or Tests can be posted and to add student access to Tools such as the Discussion Board.

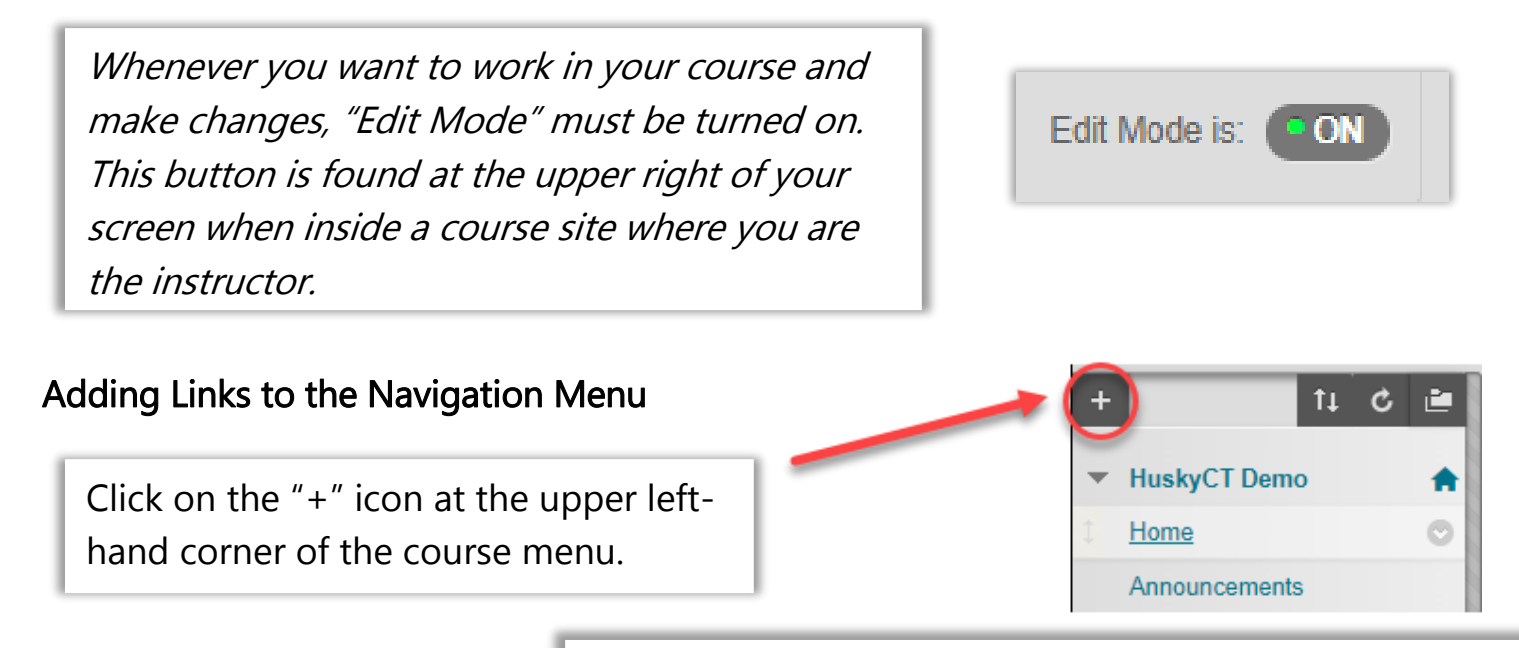

Choose the type of link you wish to add

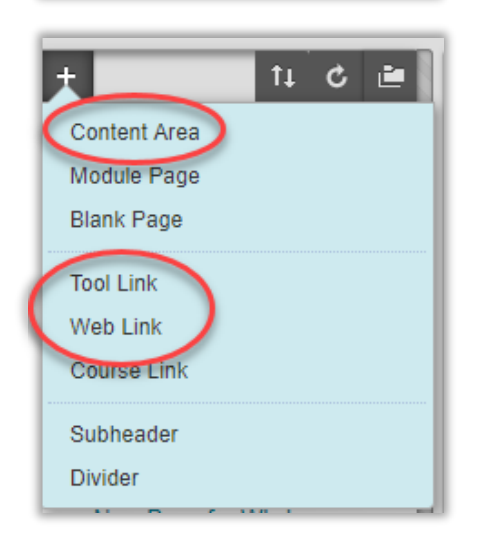

Content Area: Page where you can add many different types of content and activities.

Module Page: This is NOT a Learning module. For adding notification boxes like those on the My Courses page.

Blank Page: Built using the Content Editor in HuskyCT.

Tool Link: Used to make tools available to students, such as Discussion, Blogs, Email, My Grades, etc.

Web Link: Add a link to a website.

Course Link: Adds link to something already built into your course site (generally not recommended)

Subheader: Create a bold text header in your menu

Divider: Add a gray divider line

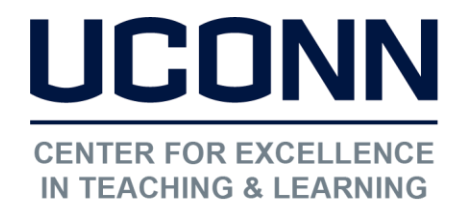

## Educational Technologies Office | Rowe 422

[edtech@uconn.edu](mailto:edtech@uconn.edu) 

860.486.5052

Name the link, check box to make available (visible to students), and click Submit.

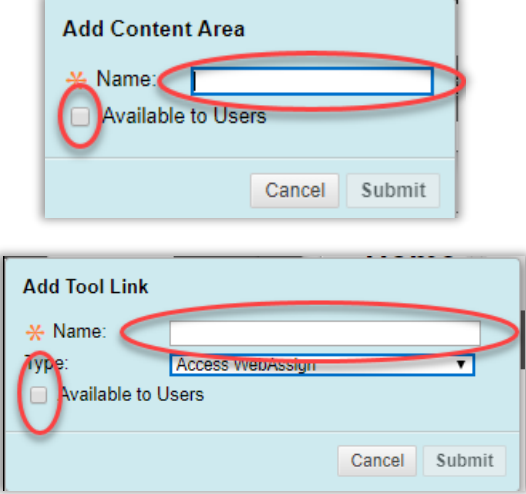

## Still need help?

For further information or assistance with HuskyCT, please contact the Educational Technology Office at [edtech@uconn.edu](mailto:edtech@uconn.edu) or 860-486-5052.